# **How to create an account STEP 1:**

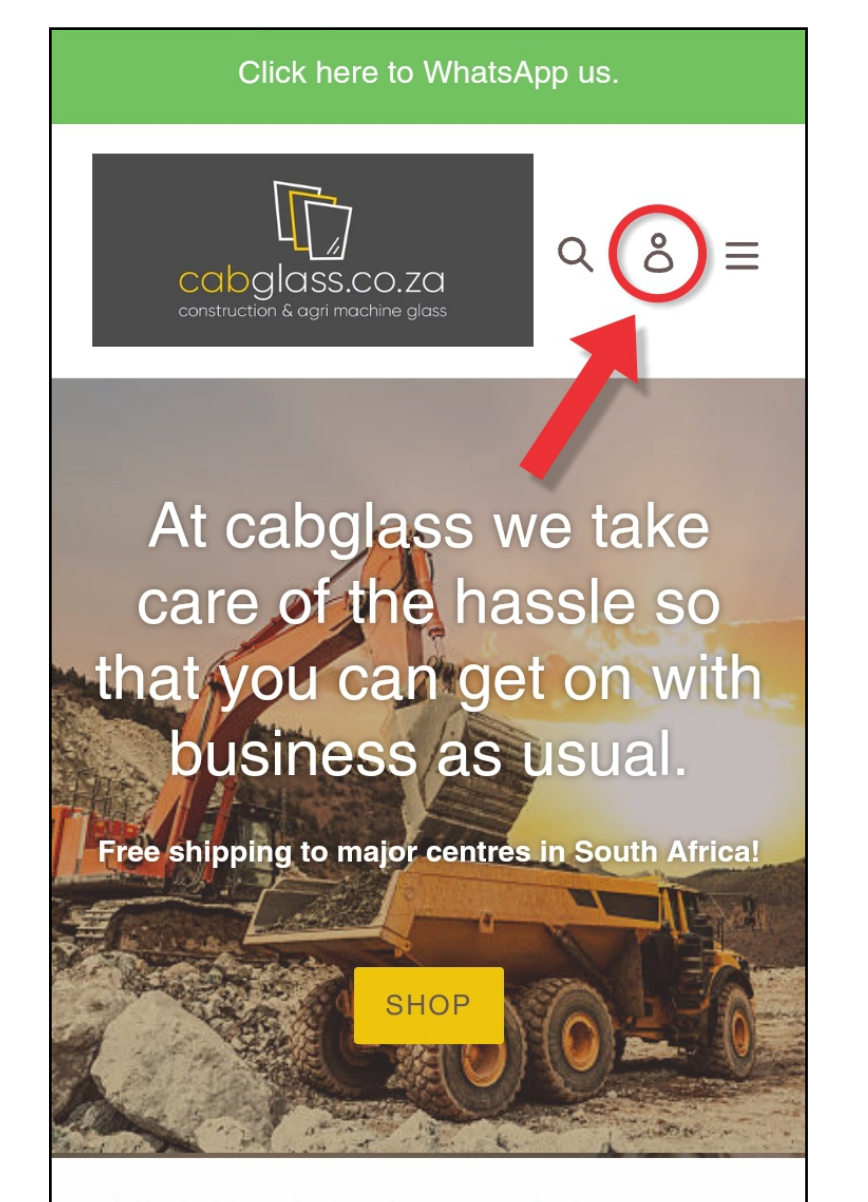

#### Click the icon in top right corner

### **STEP 2:**

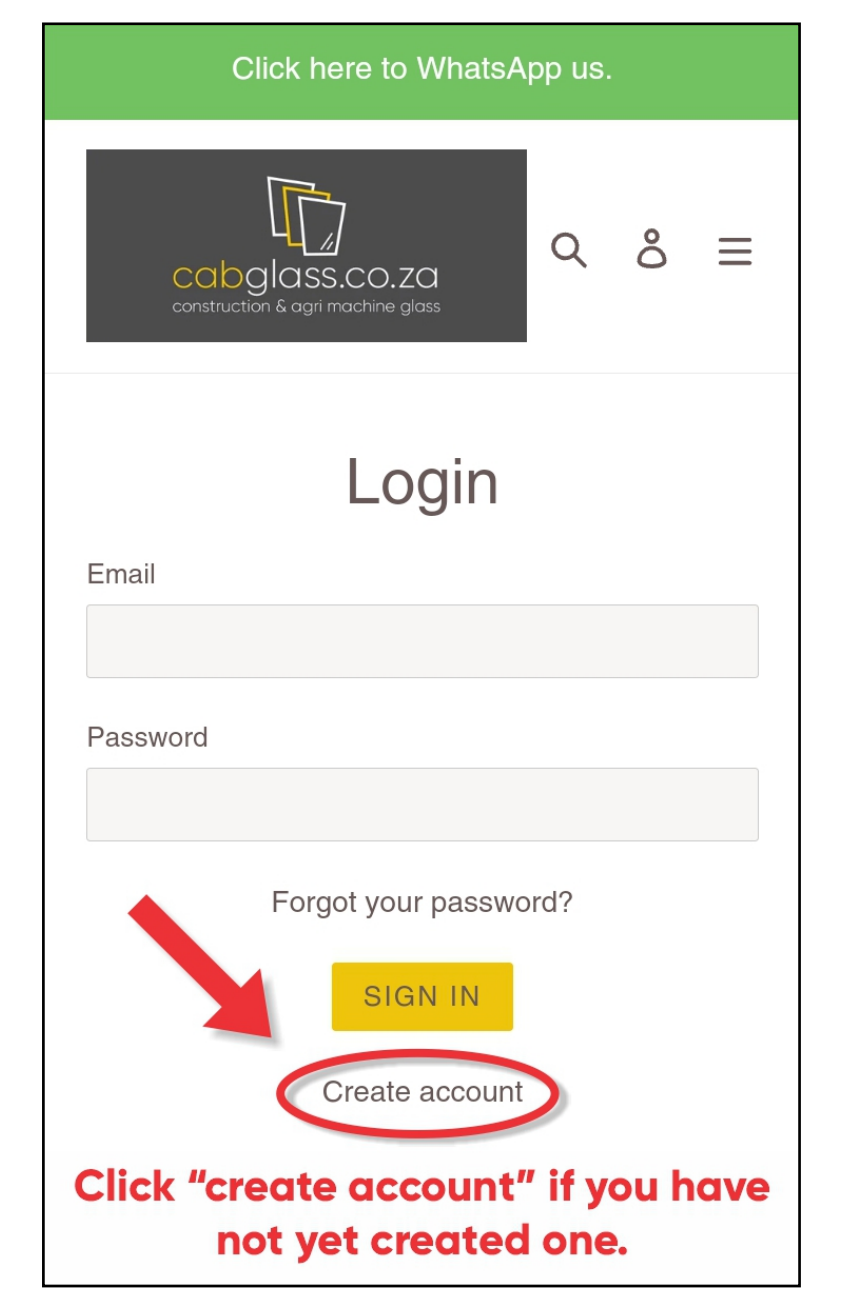

# **STEP 3:**

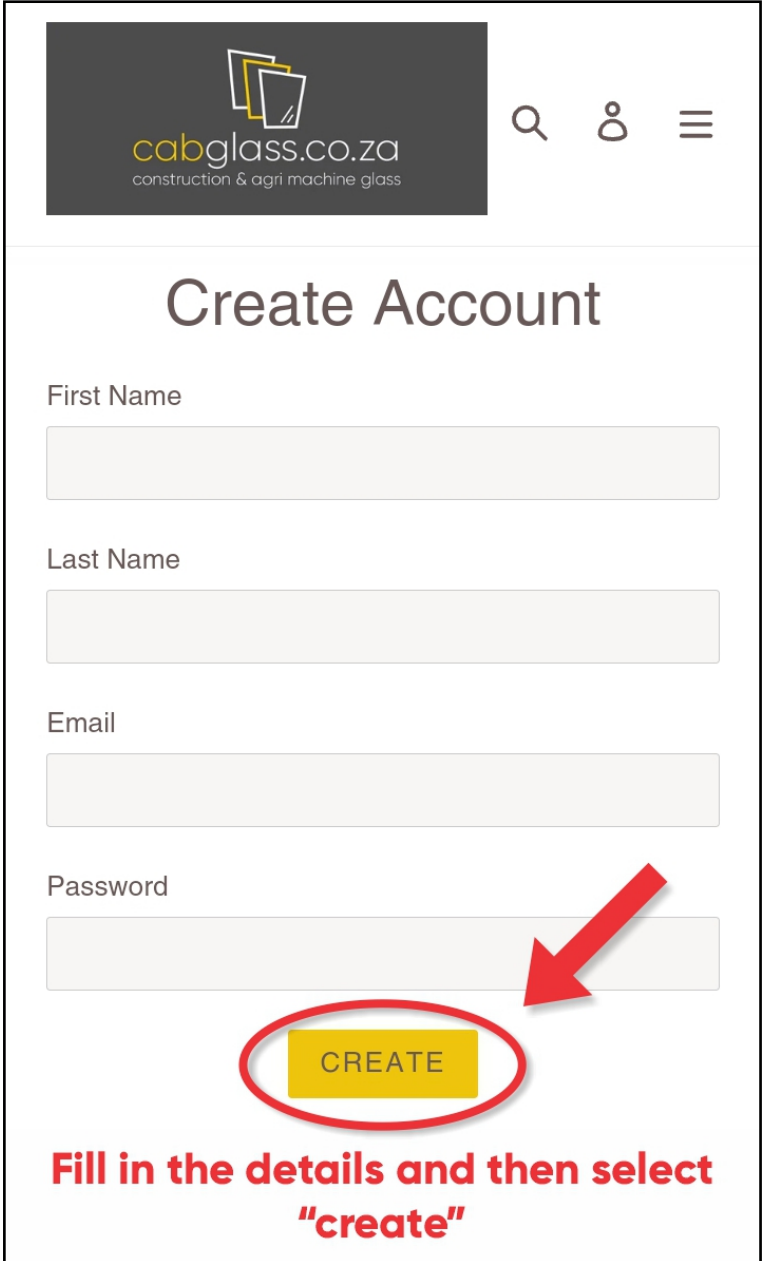

## **STEP 4:**

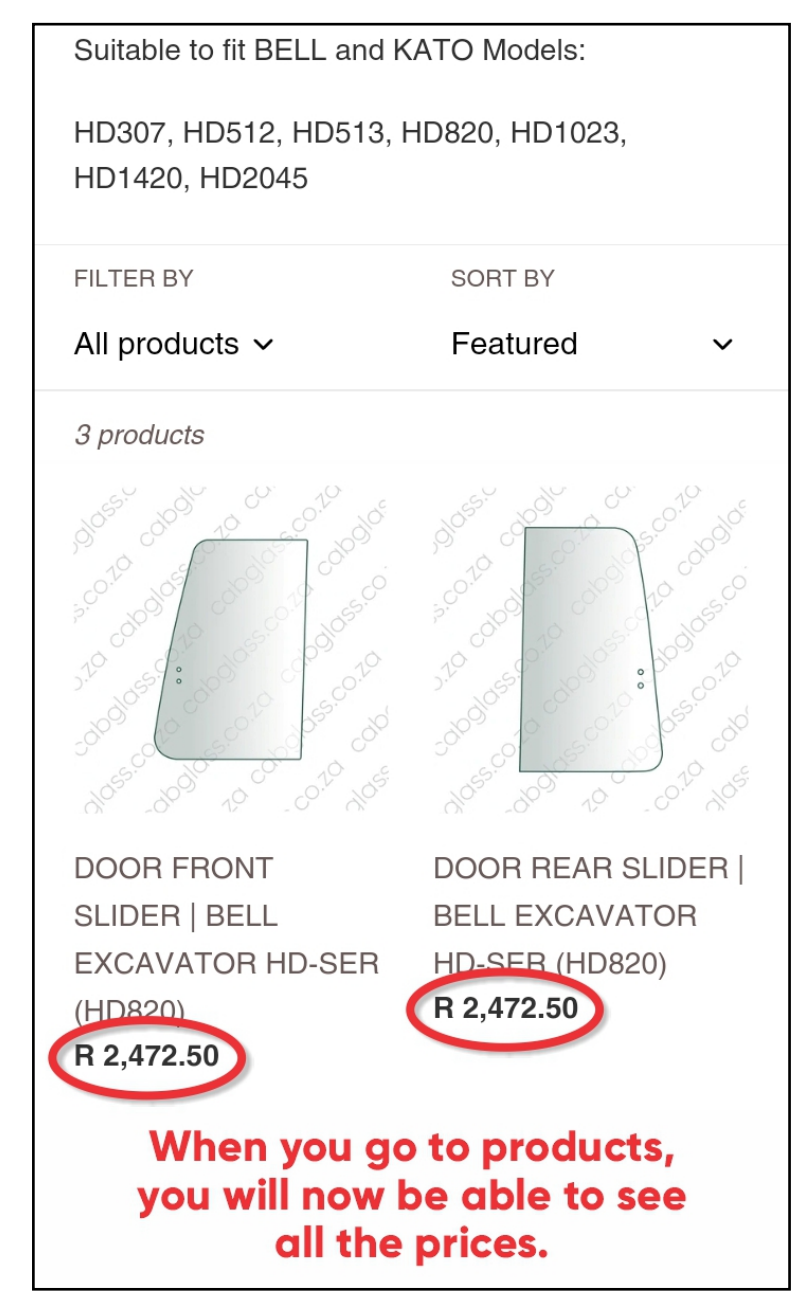